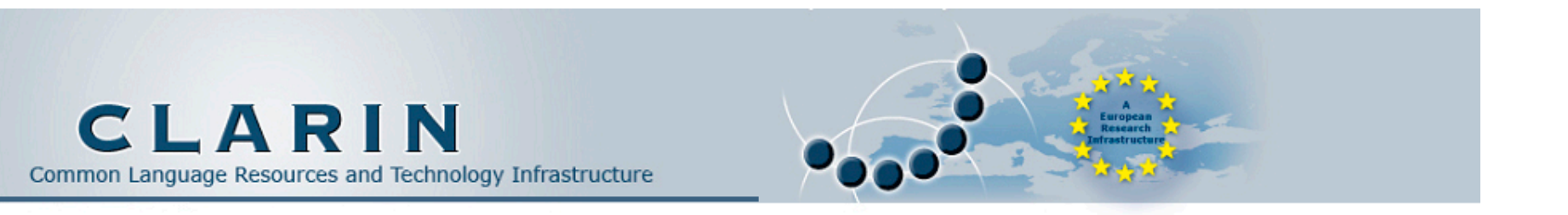

# **ARBIL, the CMDI metadata editor**

**Peter Withers Max Planck Institute for Psycholinguistics Peter.Withers@mpi.nl** 

**2010-05-26**

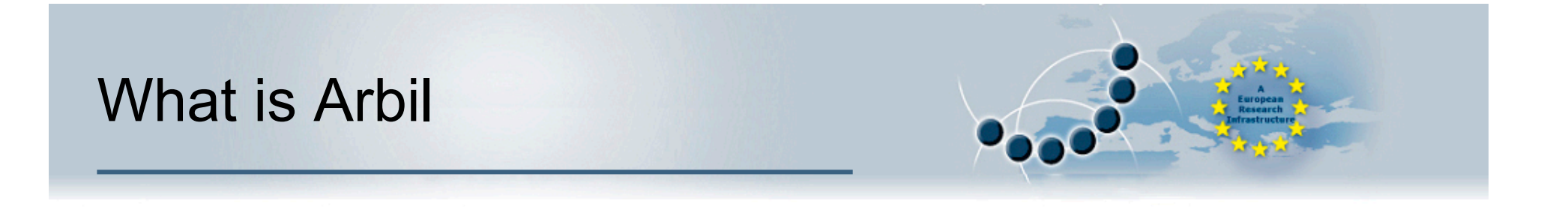

- ARBIL is an application for organising research data and associated metadata into a format appropriate for archiving.
- There are many features in Arbil that enable users to view and edit their data.
- **The data can be viewed side by side in tables and bulk** edited in the same table.
- ARBIL is designed so that it can be used offline in remote locations.
- The data can be entered at any stage in part or as a whole.

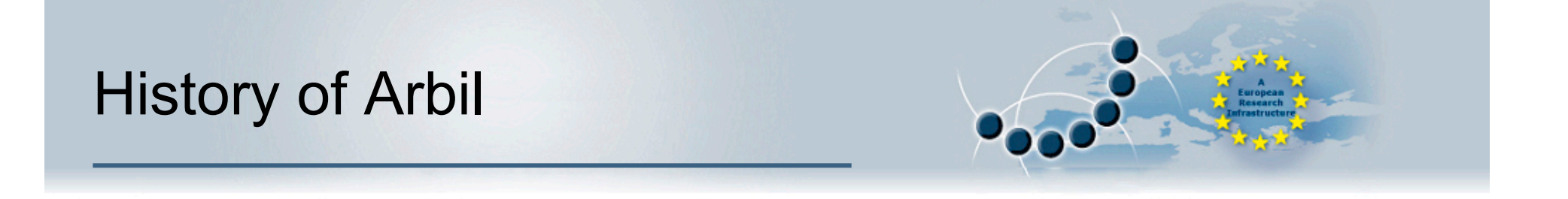

- **The development of Arbil has stemmed from discussions** with many researchers at the MPI and members of the DOBES community and the experience gained from previous metadata editors developed at the MPI over the last ten years.
- Arbil has been developed over the last two years and contains many features in order to fulfill the wide ranging needs expressed by its users, while maintaining the functionality of the previous editors. Arbil continues to be actively developed to extend these features further.

### An XML editor

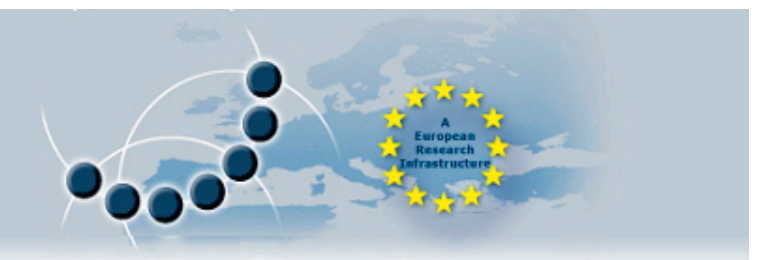

- Arbil is essentially an XML editor
- Reads and writes to XML
- **Validates via the schema**
- Generates XML from the schema

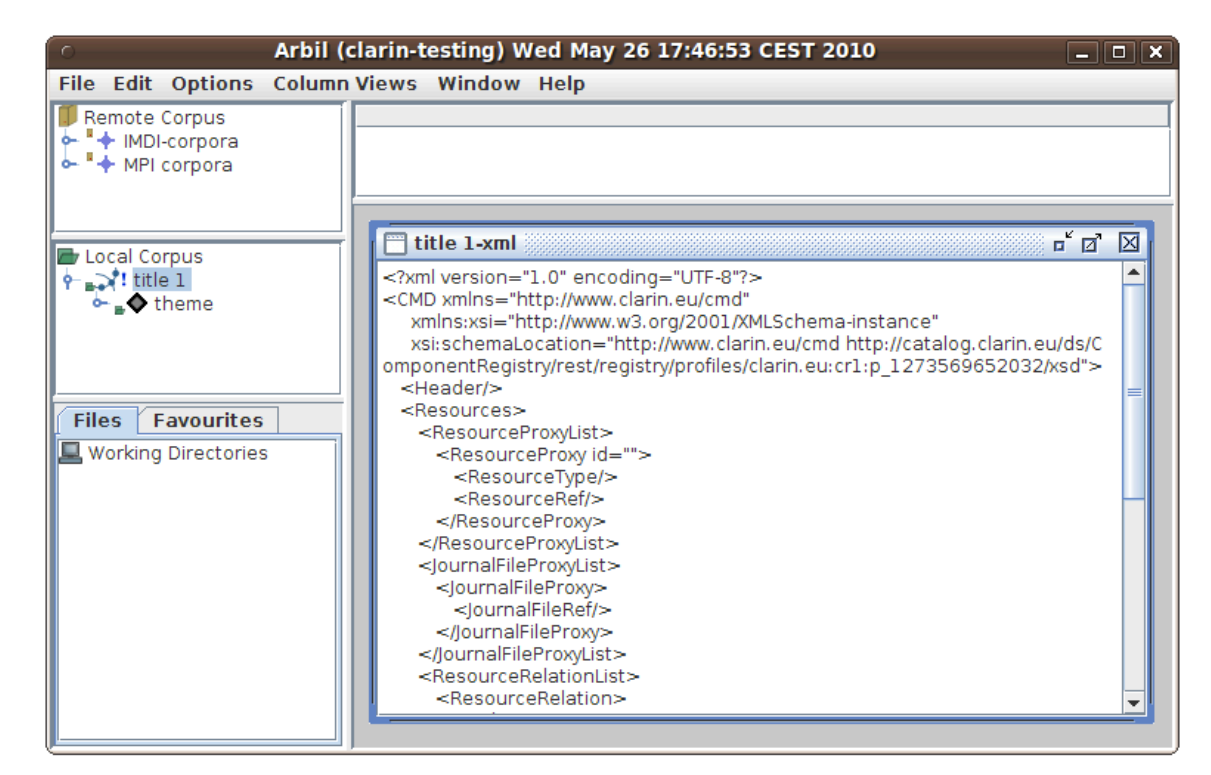

### Specialised Functions

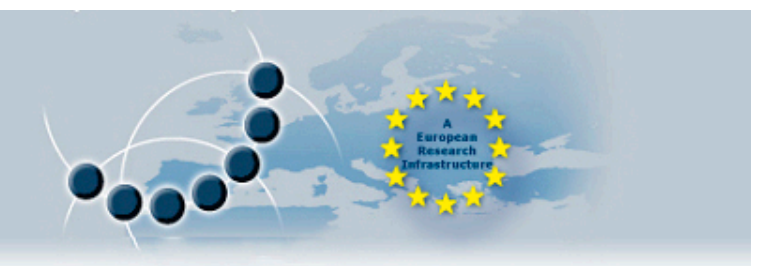

- Arbil differs from a standard XML editor in that is has functionality specialised for editing metadata.
- Whereas if a user hand edits the XML files there are likely to be difficult to detect errors.
- **The attaching resource files is handled consistently.**
- Both IMDI and CMDI formats are supported.
- Workflow focused
- Table view
- Drag and drop
- Bulk copy and paste
- Multiple undo and redo
- Resource file preview
- Customisable columns

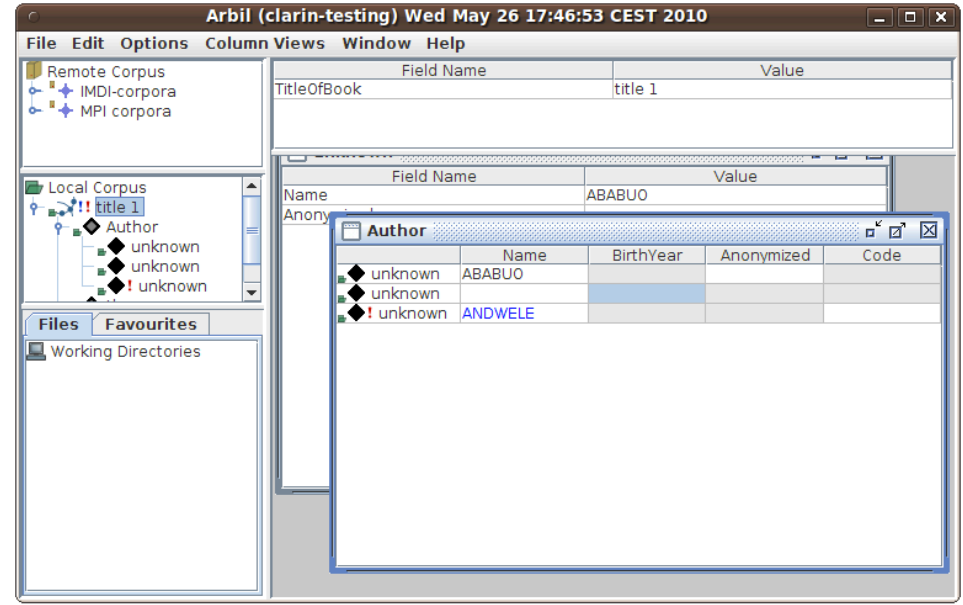

## Selecting Profiles in Arbil

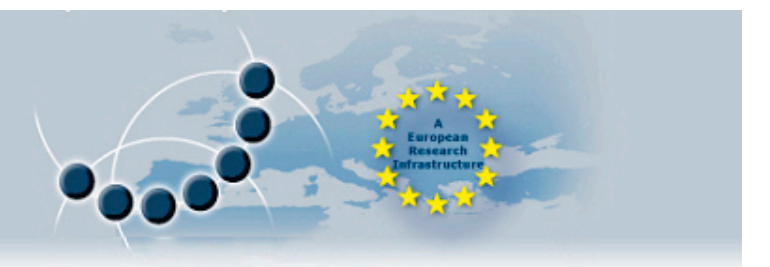

- The Clarin Profile Registry is accessible in Arbil via the "Options" menu, under "Templates & Profiles".
- The first time dialogue is opened it will download the current profiles from the Clarin server.

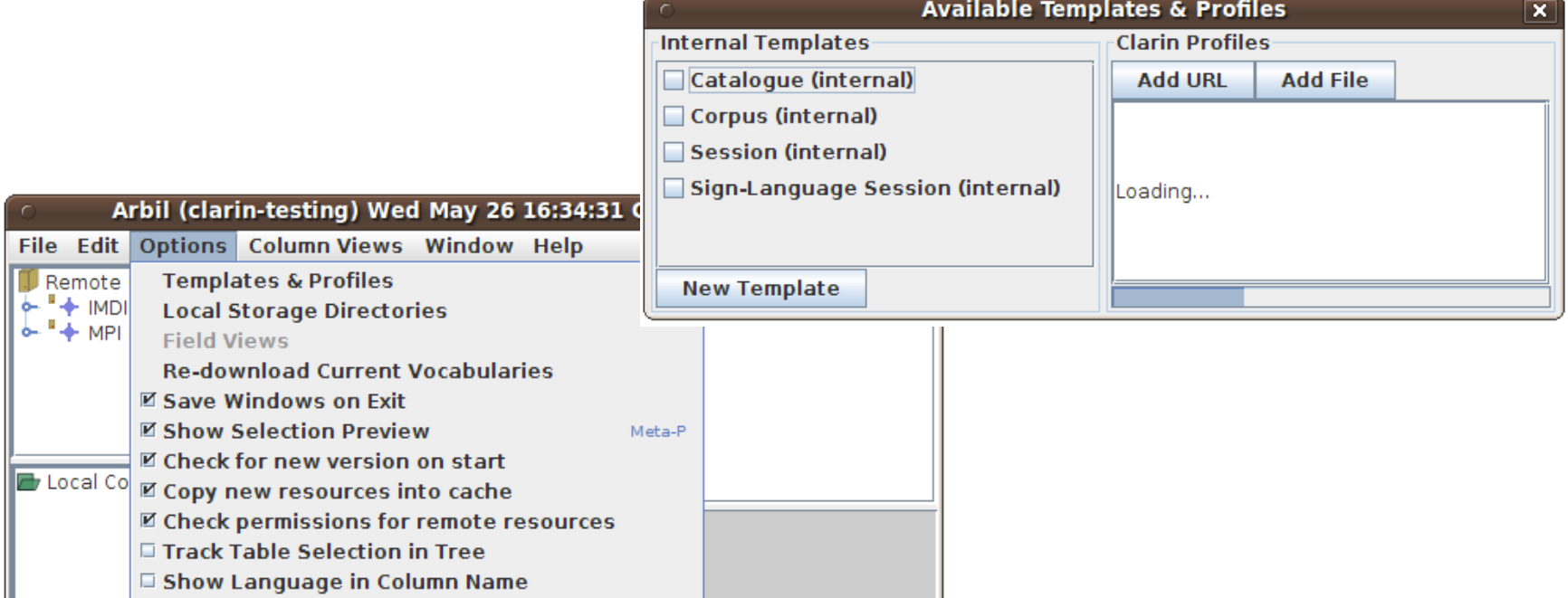

## Selecting Profiles in Arbil

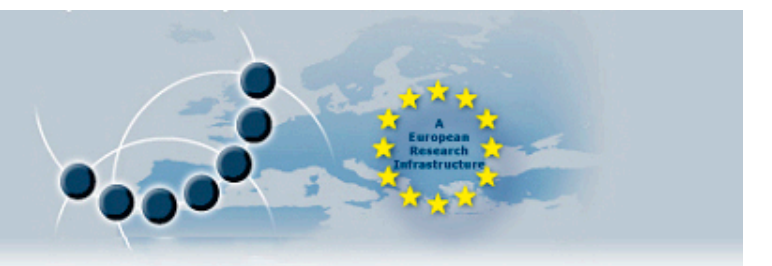

- In this dialogue you can enable/disable IMDI and CMDI nodes.
- By selecting the profiles that you wish to use, they will become available in the add menu of the "Local Corpus".

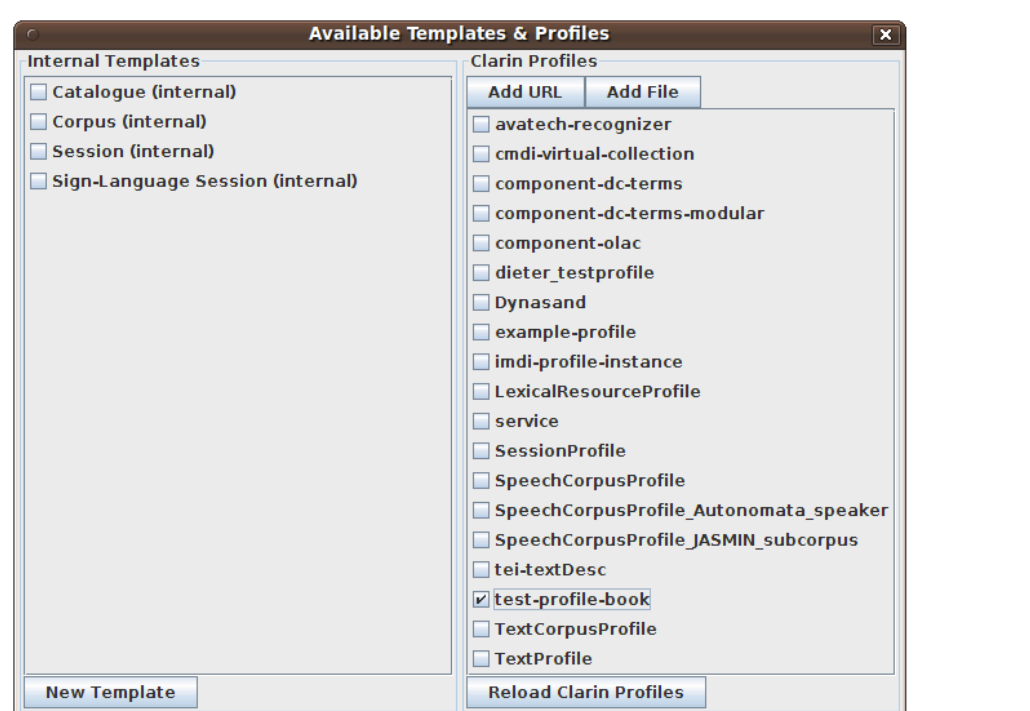

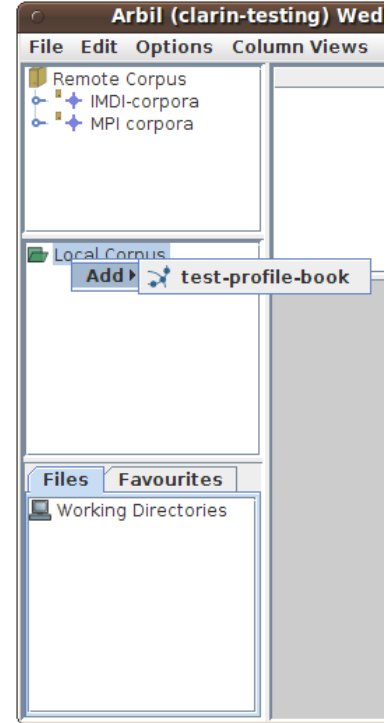

### Custom Profiles in Arbil

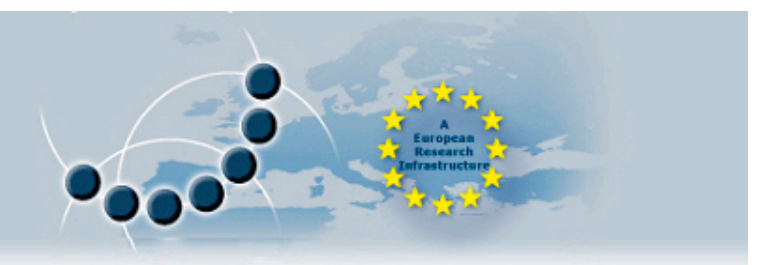

- Custom Profiles, such as those in your workspace can be added to Arbil
- This enables you to test your profile before publishing it.
- First download the XSD from the Component Registry
- Then "Add File" in Arbil's "Templates & Profiles" dialogue

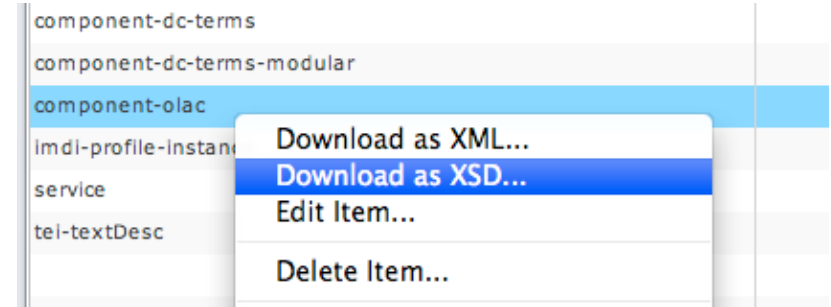

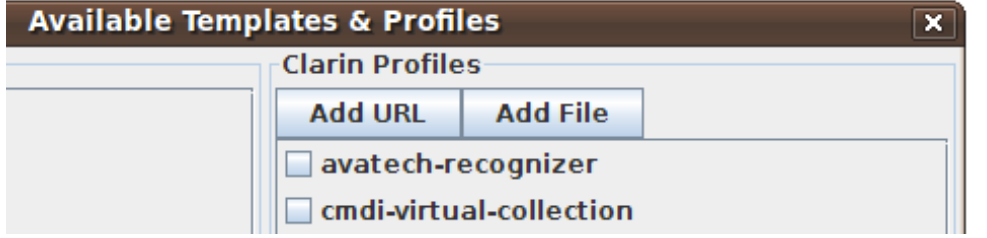

## Constructing Metadata Files

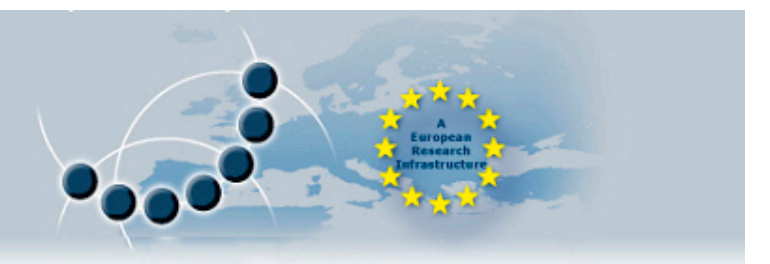

- Metadata files are created in the "Local Corpus" via the "Add" menu.
- At each level of the tree the appropriate sub components are offered in the "Add" menu.

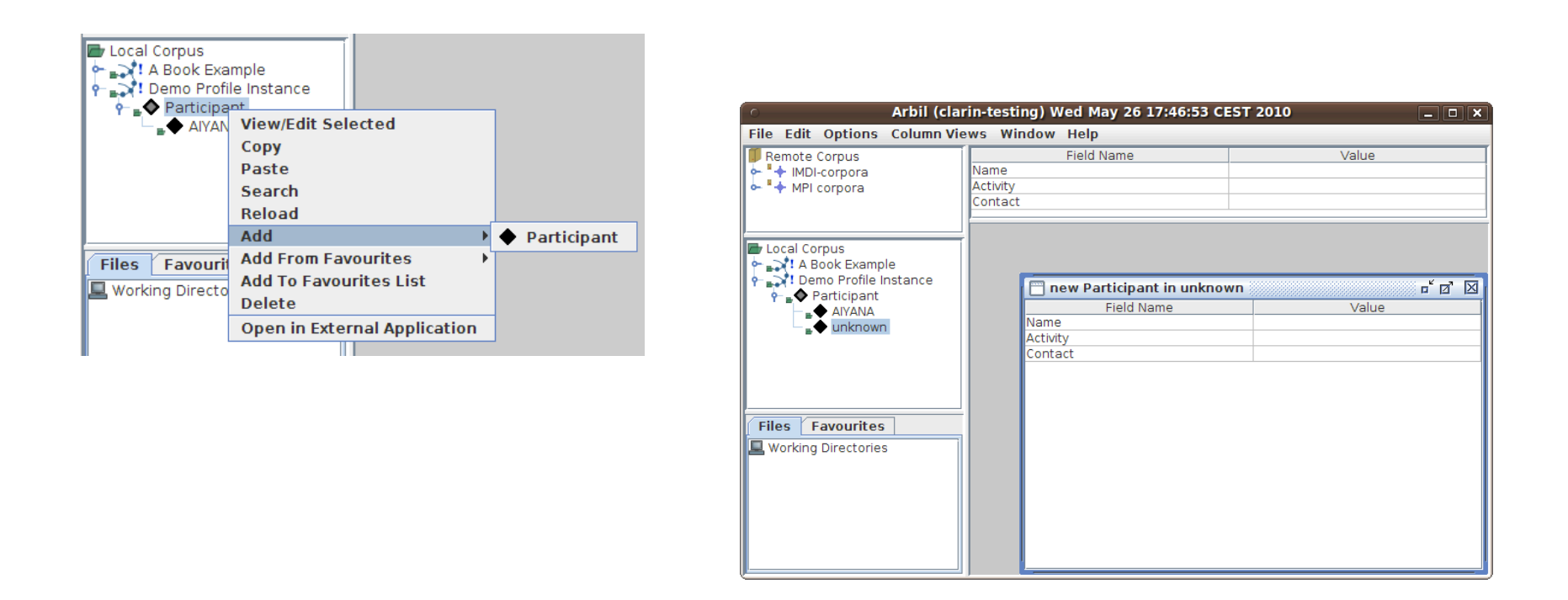

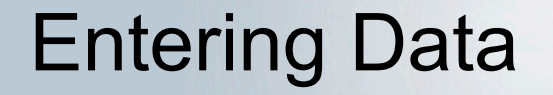

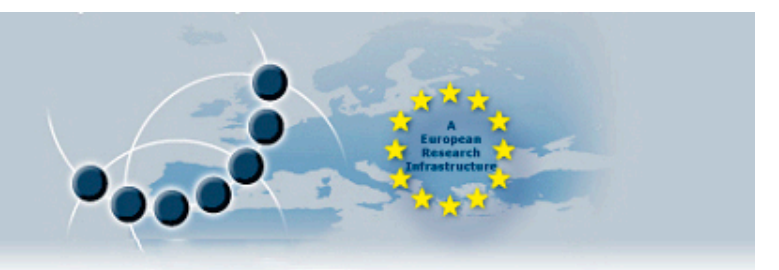

- The data can be edited in any table.
- Tables can contain one or many separate nodes.
- Data can be edited in bulk across the table.
- Controlled vocabularies are offered as a dropdown.
- Data can be compared across multiple rows at a time.
- **The table data can be copied for use in external** applications.

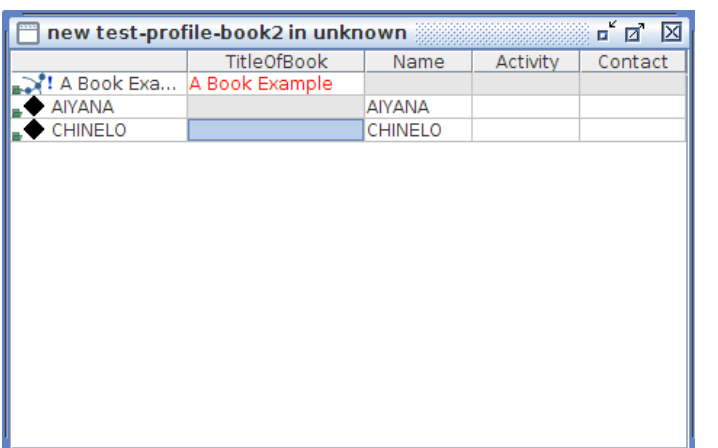

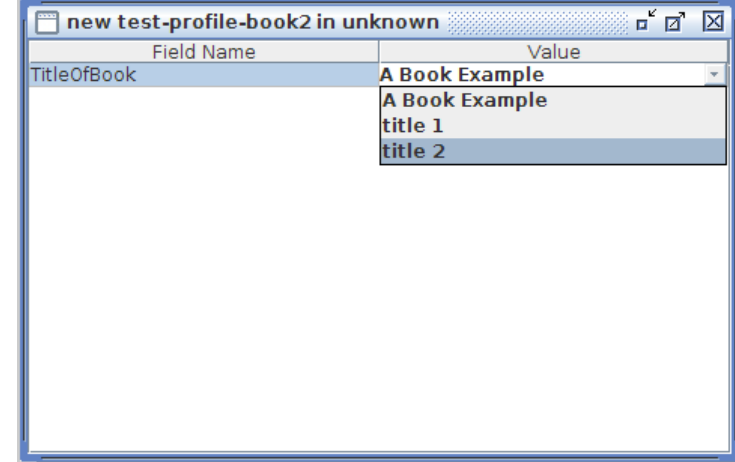

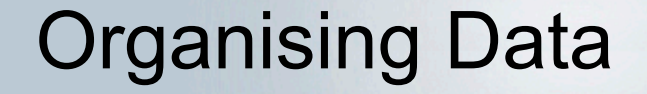

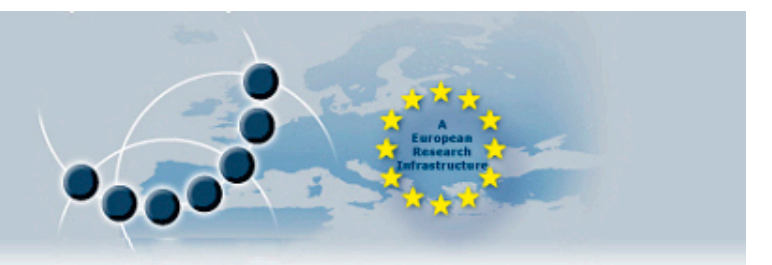

- Columns can be hidden to simplify the information displayed in a table.
- Sets of these column views can be saved and easily selected for display.
- A default column view can be selected so that new tables show your preferred columns.

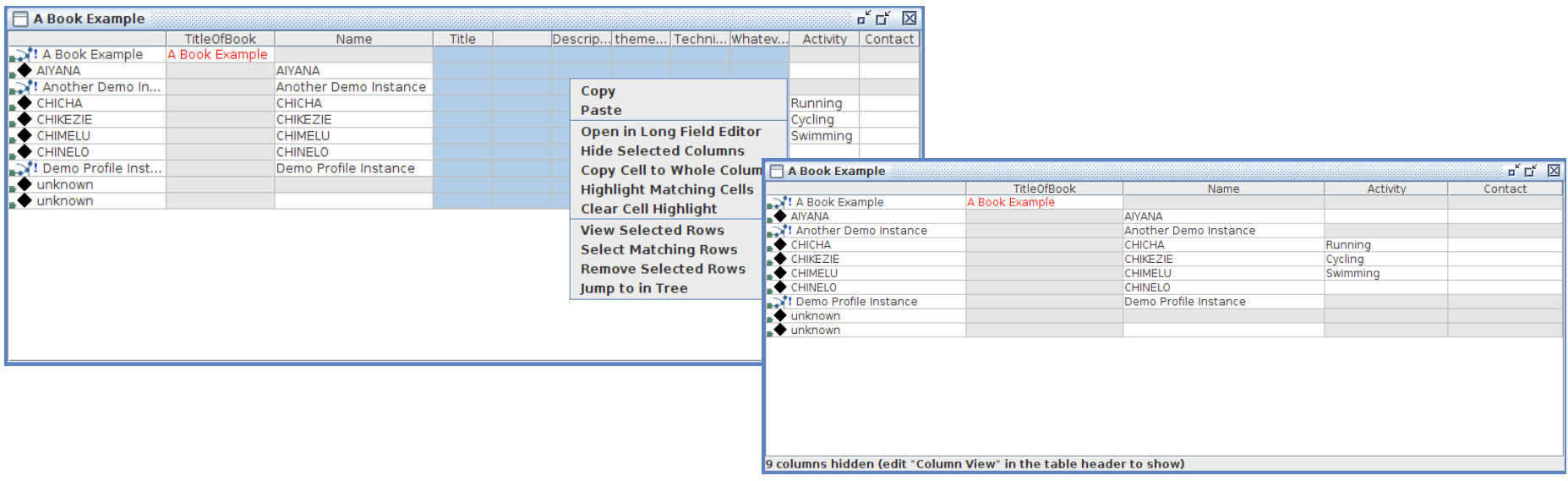

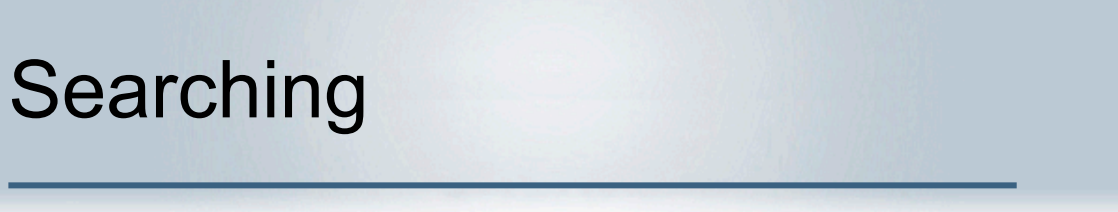

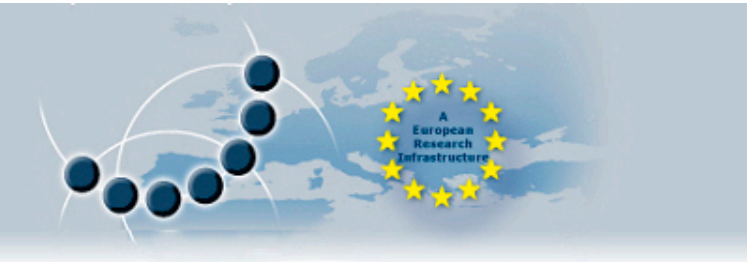

- The local metadata can be searched.
- Multiple parameters can be used to for the search.
- The search results are displayed in a table that has all the functionality or the other tables in Arbil.
- **Nultiple different branches can be searched at one time.**

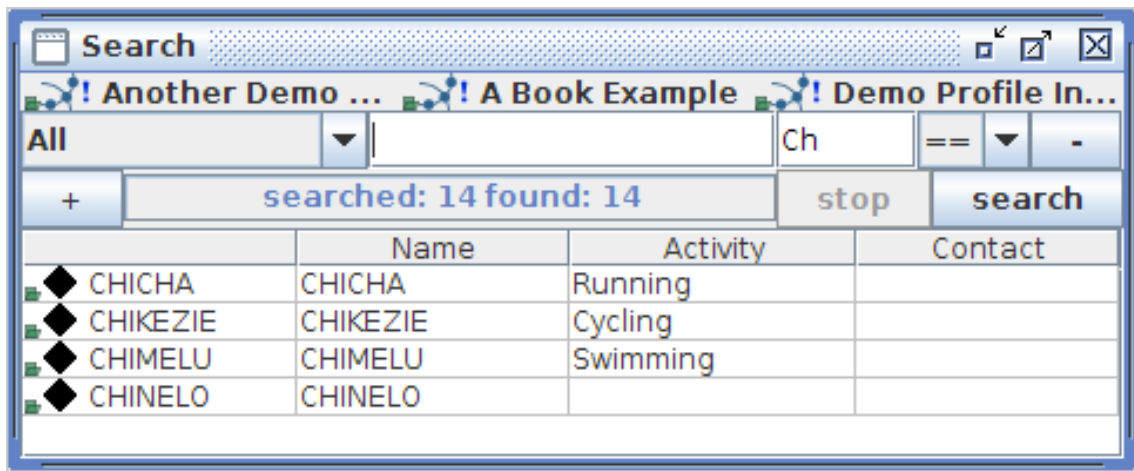

#### Visualising the data

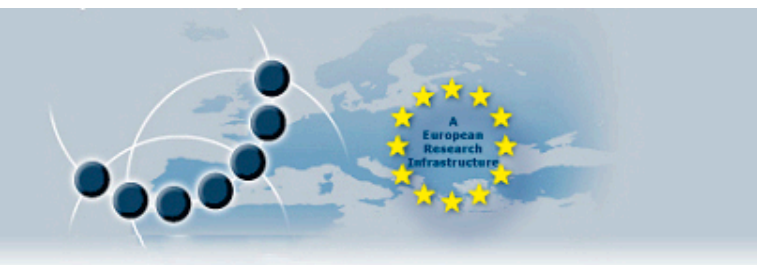

- Matching text can be highlighted.
- Sub-nodes can be shown in the parents table as a cell to give a visual indication of their presence and to give easy access to them.
- The full metadata of the sub-nodes can be displayed in a separate table just like any other metadata.
- All columns can be used to sort the rows even the sub-node columns

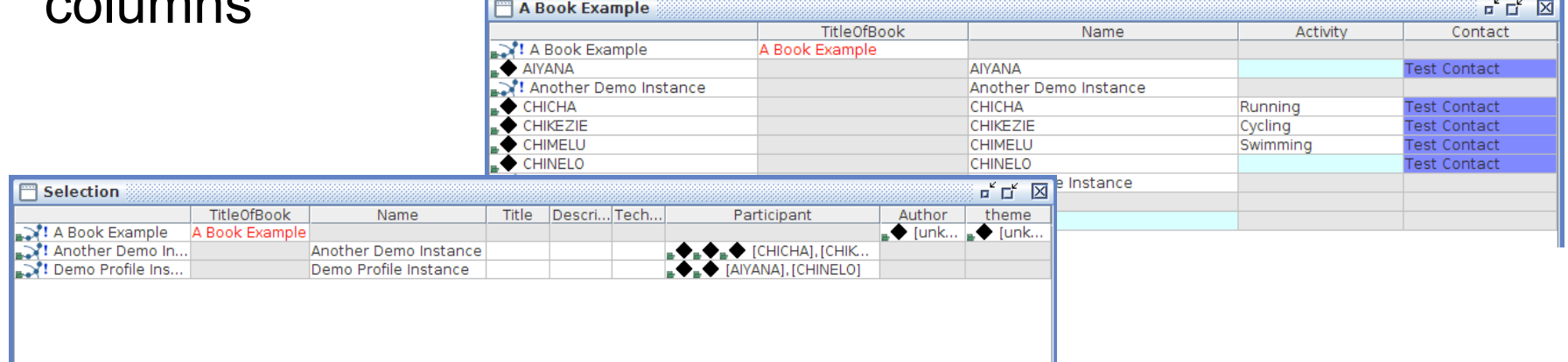

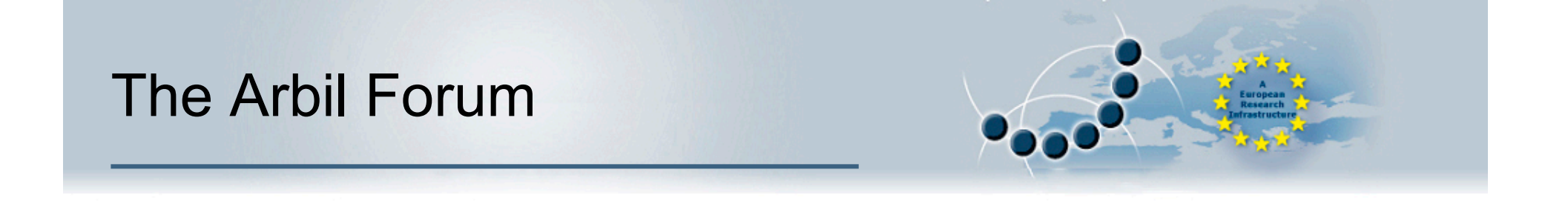

■ There is a forum for Arbil users and this can be accessed directly from the help menu.

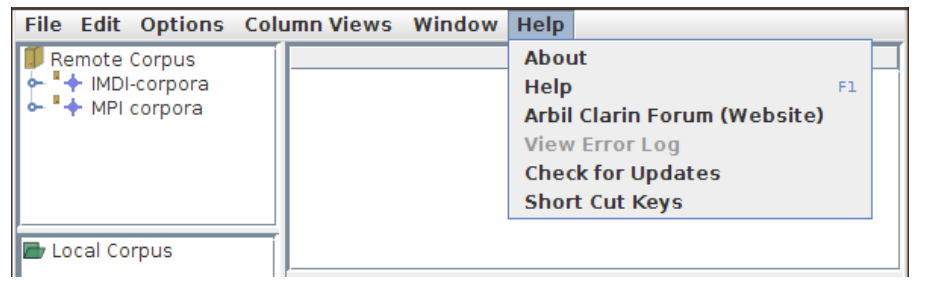

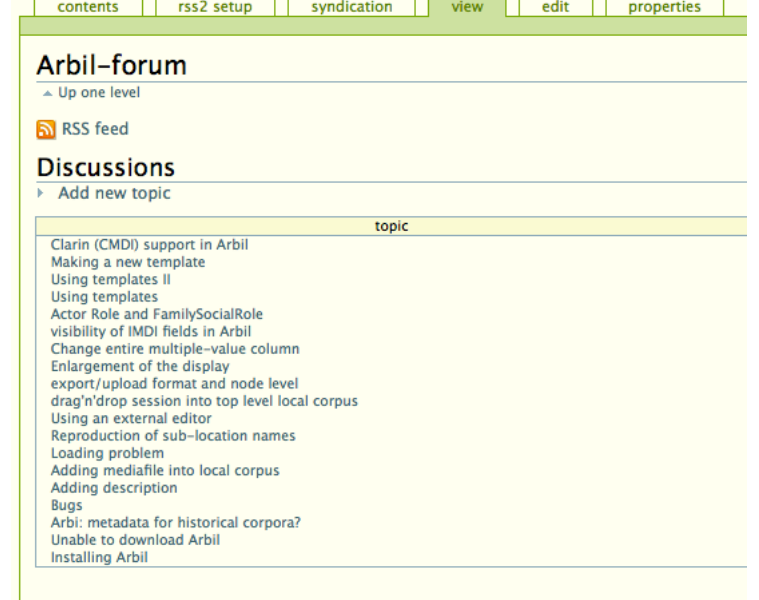

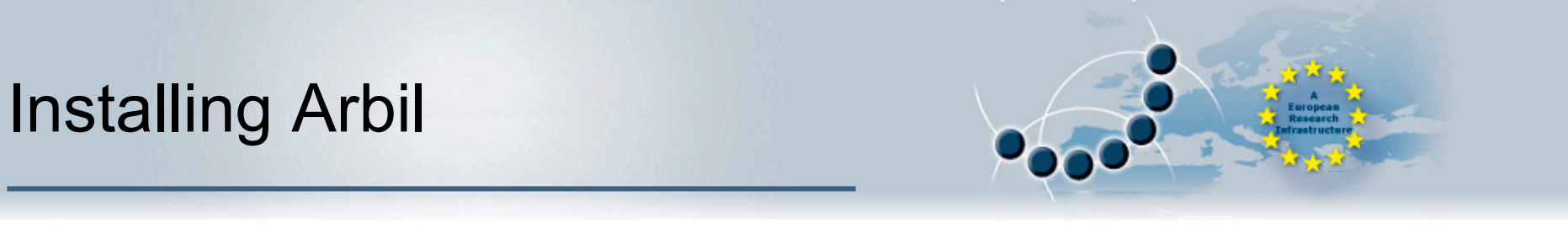

**There is a link to Arbil on the Clarin website** 

http://www.clarin.eu/cmdi

- The webstart version is currently recommended
- Alternately there are installers for Windows, Mac and Ubuntu (Debian).
- For editing Clarin Metadata make sure you are running Arbil version 2.0.x Clarin Publications Clarin Groups Events Resources Help Des

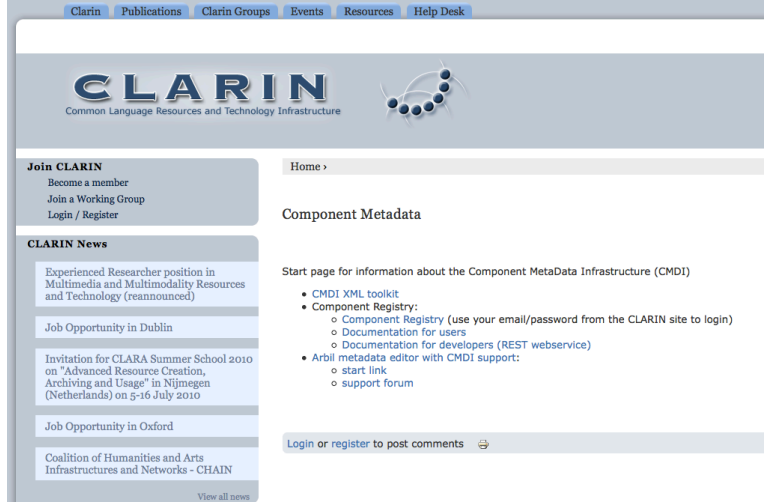